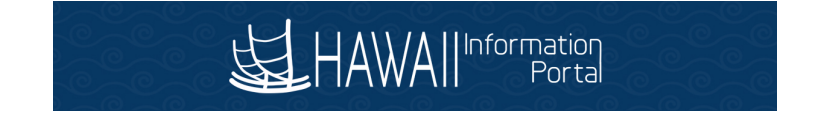

### **How to Submit Your Direct Deposit Information**

#### **Log into System:**

- **1.** Log into the Hawaii Information Portal at **HIP.hawaii.gov**
- **2.** At the log in screen, enter your User ID in the **User ID** field and Password in the **Password** field.
- **3.** "English" will be defaulted in the **Select a Language** field.

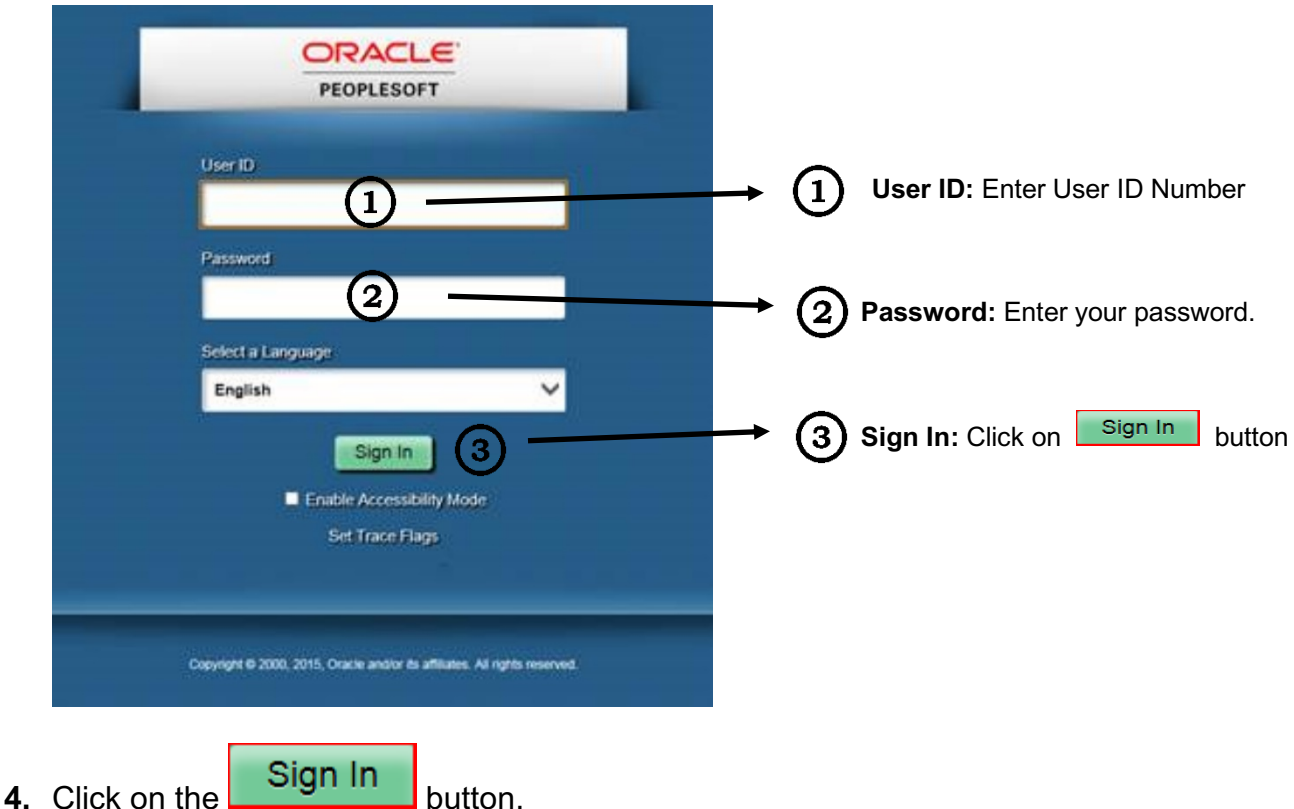

- The first time you enter your assigned temporary password, the system will require you to create a new password.
- If this is not the first time logging in, the Online Payroll Employee Self-Service Home page will display.

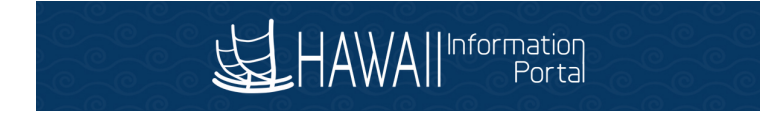

5. Click on the link **Click here to change your password.** to change your password.

Your password has expired.

Click here to change your password.

**NOTE: Your new password must contain** *a minimum of 10 characters with at least one upper case letter, one lower case letter, one number (0 through 9), and one special character such as !, @, or \$.*

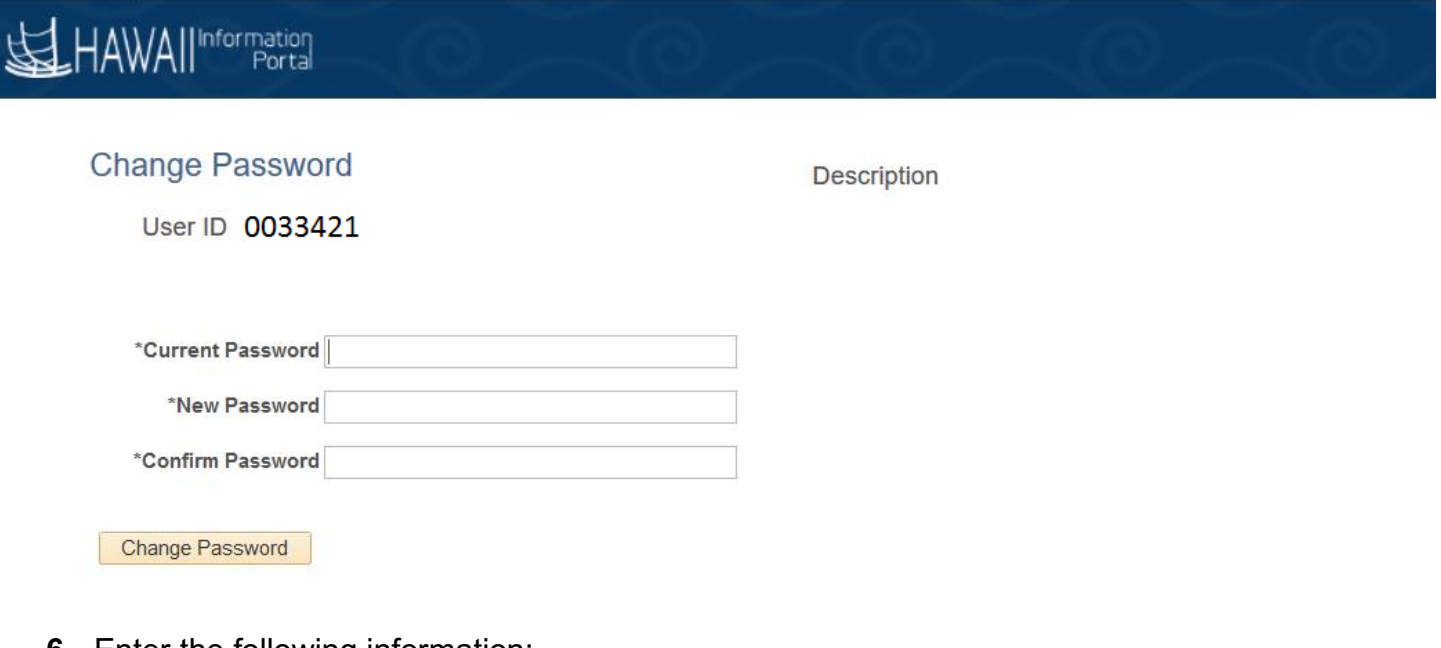

- **6.** Enter the following information:
	- **Confirm Password:** Enter your temporary password into the **Current Password** field from the letter you received.
	- **New Password:** Enter your new password into the **New Password** field.
	- **Confirm Password:** Retype your new password into the **Confirm Password** field.

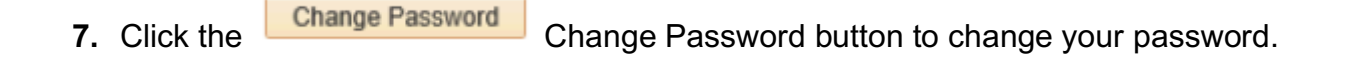

### **Enter Direct Deposit Information**

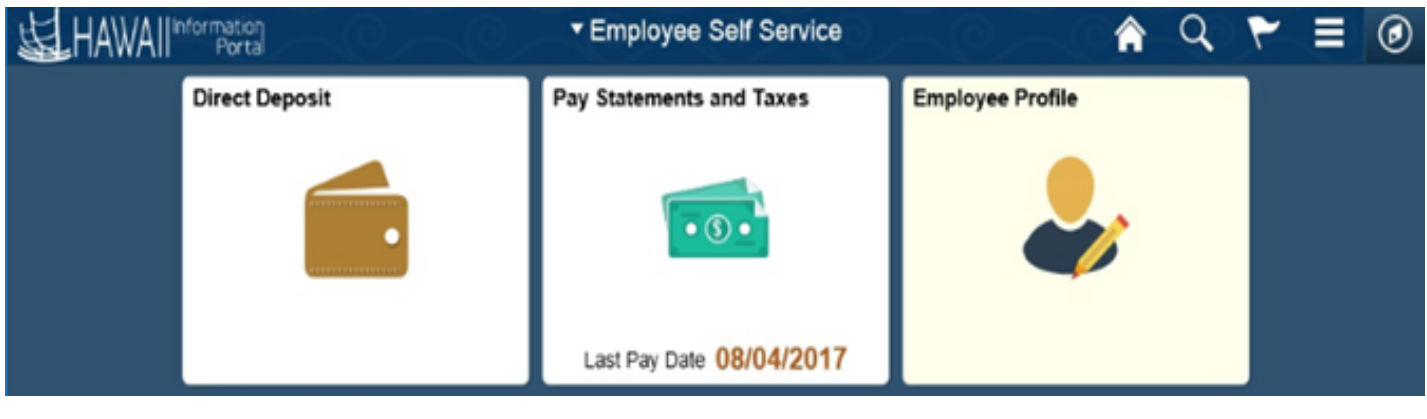

**8.** After logging in to the system, you should see the **Direct Deposit** menu tile.

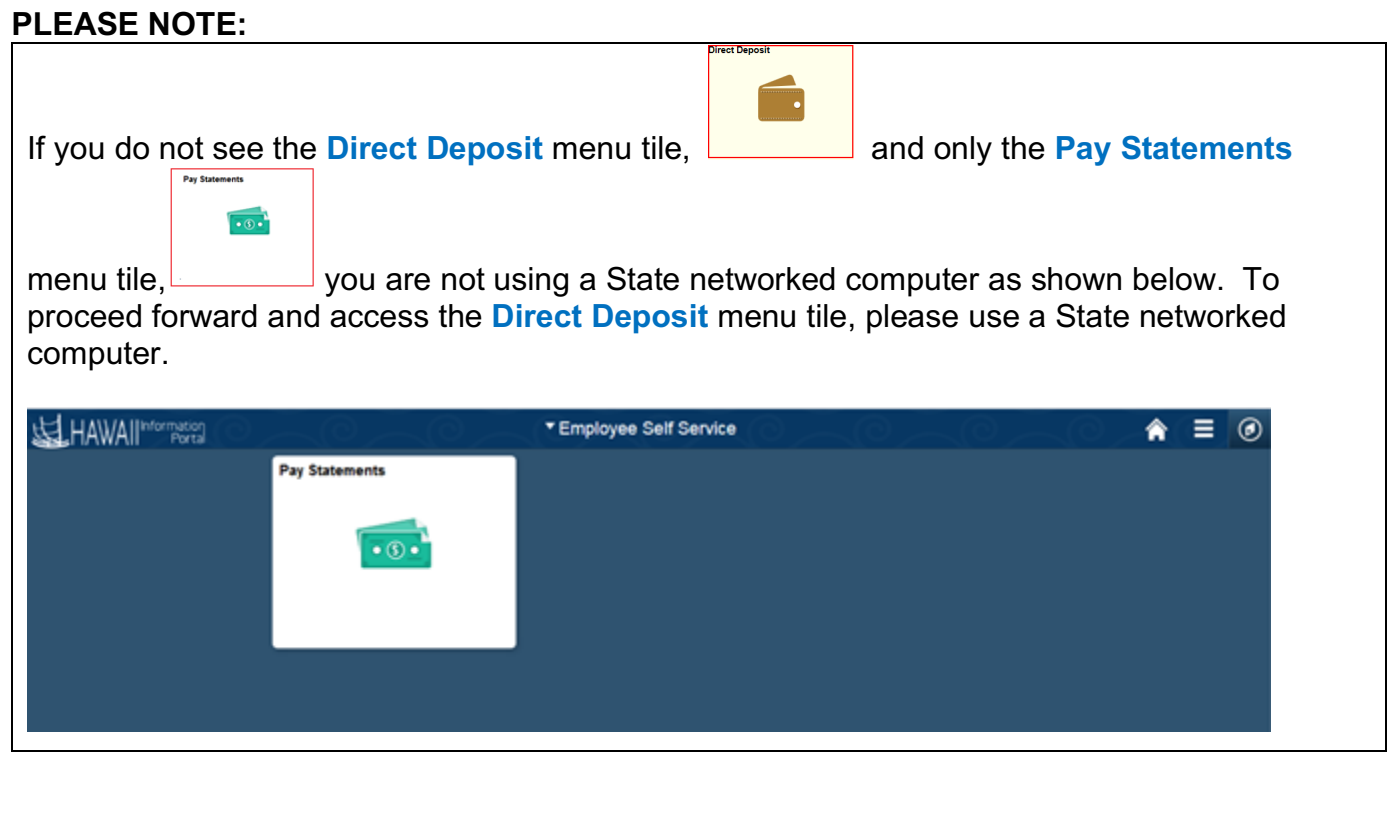

- 
- **9.** Click the **Direct Deposit** menu tile.
- **10.** Click the **button**.

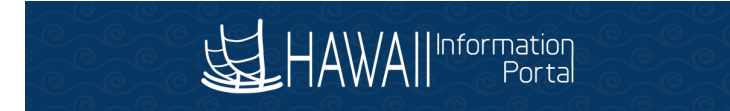

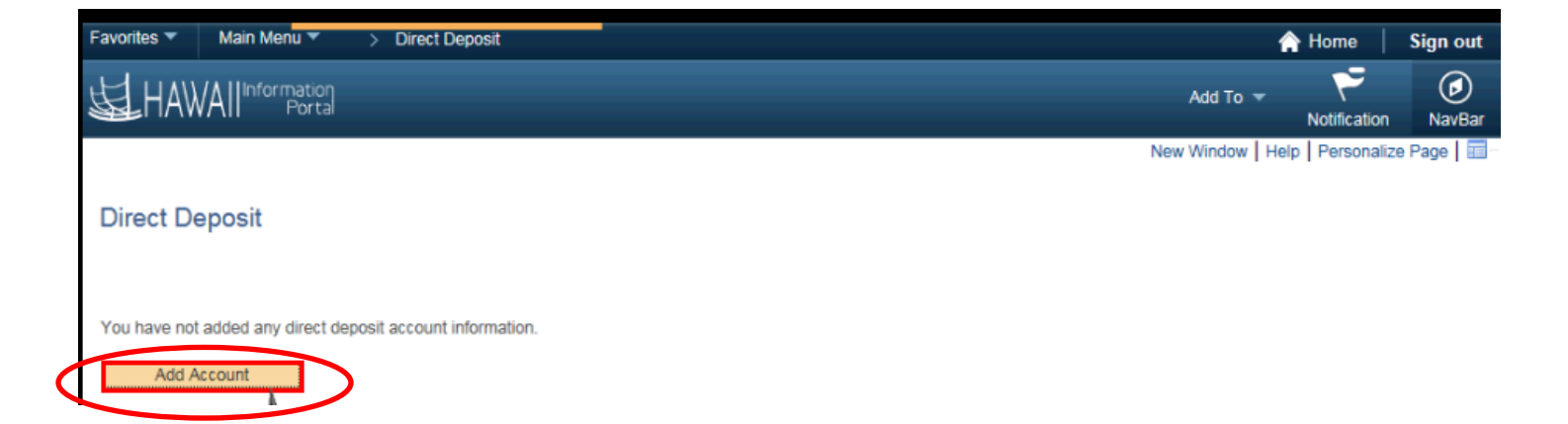

#### **11.**The Add Direct Deposit page appears.

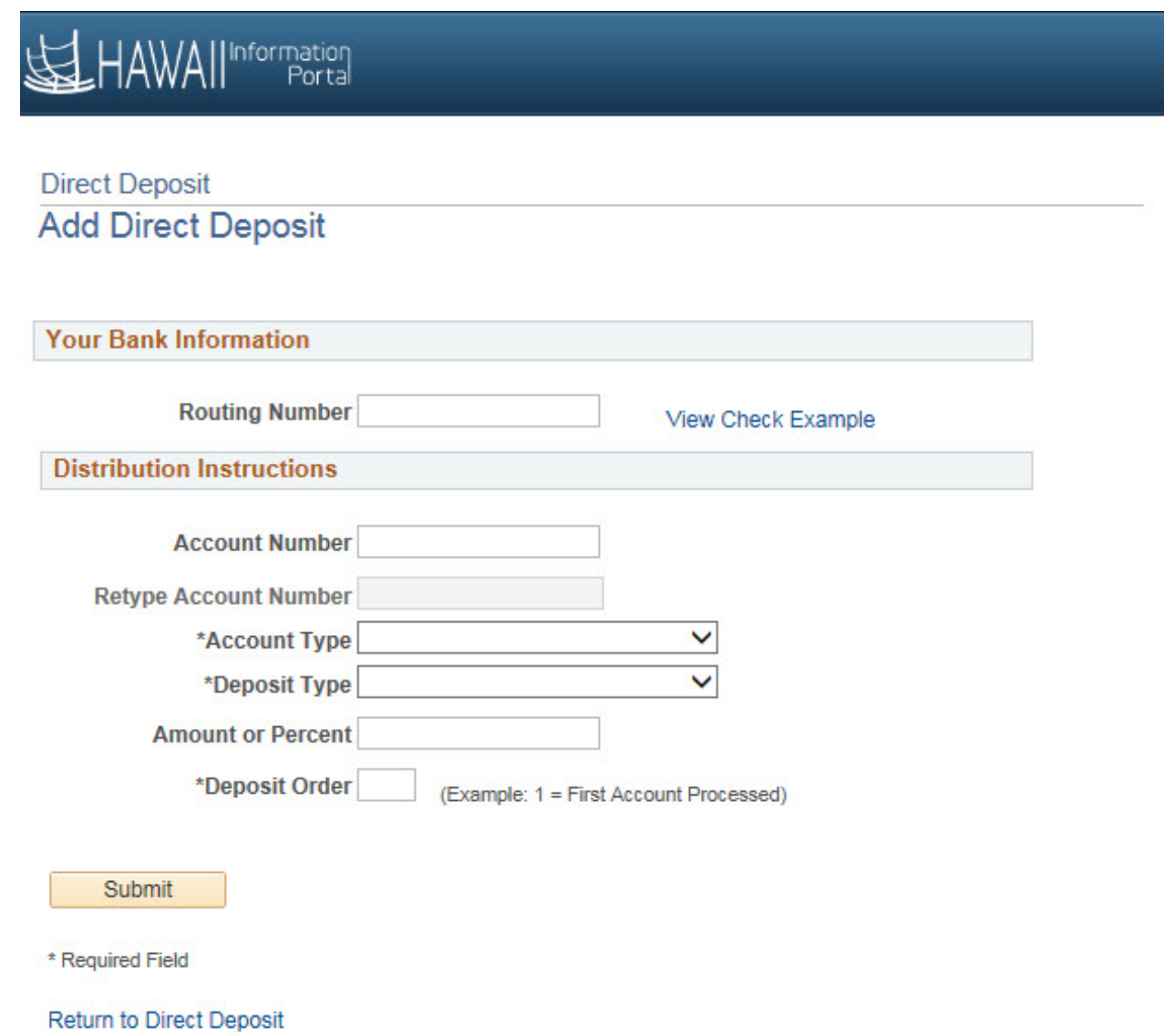

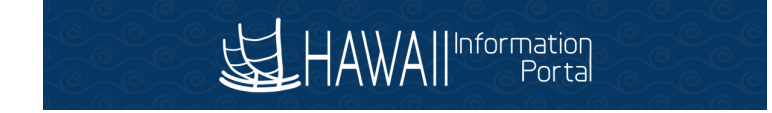

## **To Set-up your Primary Direct Deposit (Balance of Net Pay) Account:**

*See how to find my routing and account information on page 7.*

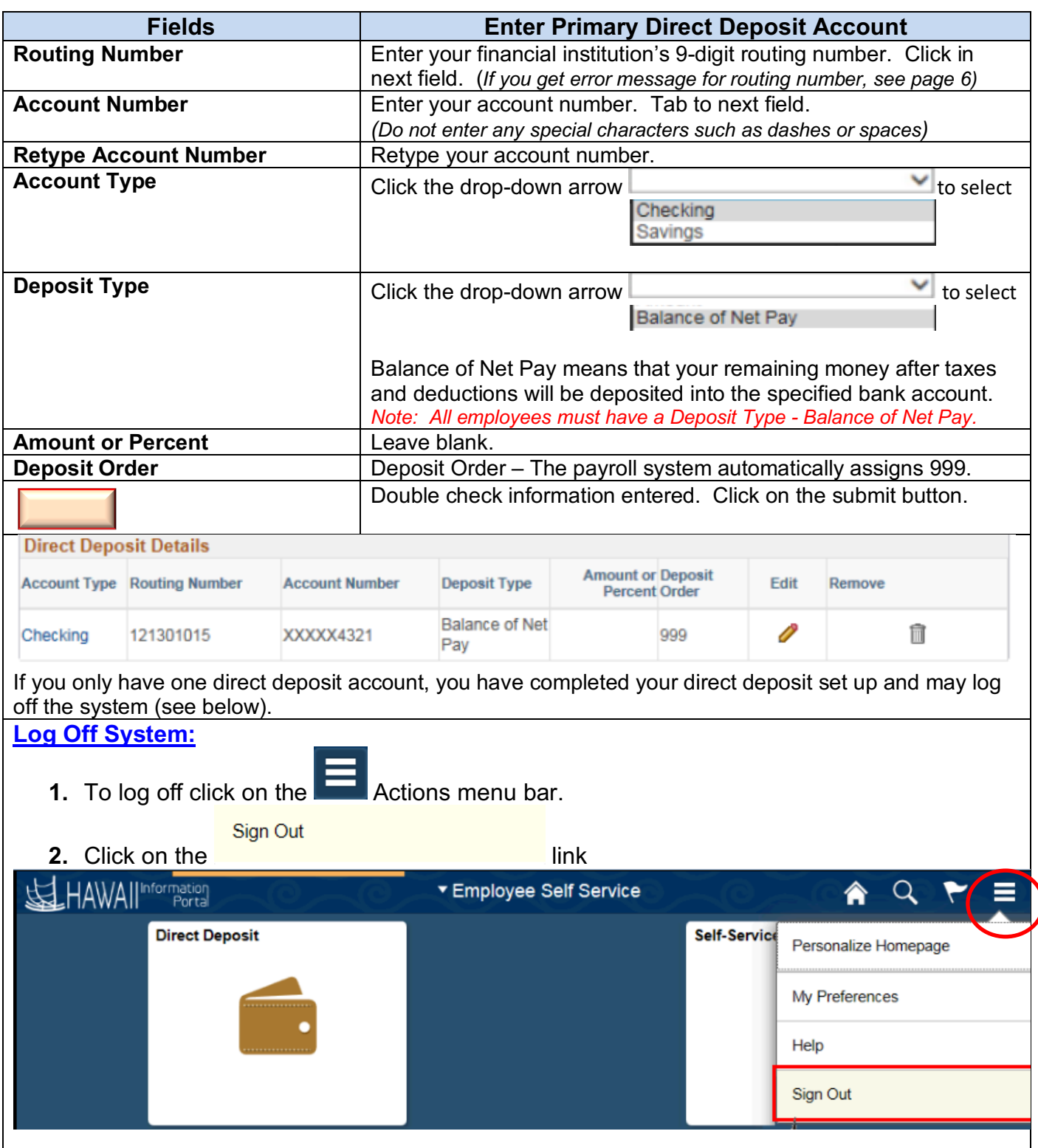

# **Optional - Additional Direct Deposit Accounts Set-Up:**

*After you have completed your Primary Direct Deposit Account set up, follow these instructions for additional Direct Deposit Accounts set up.*

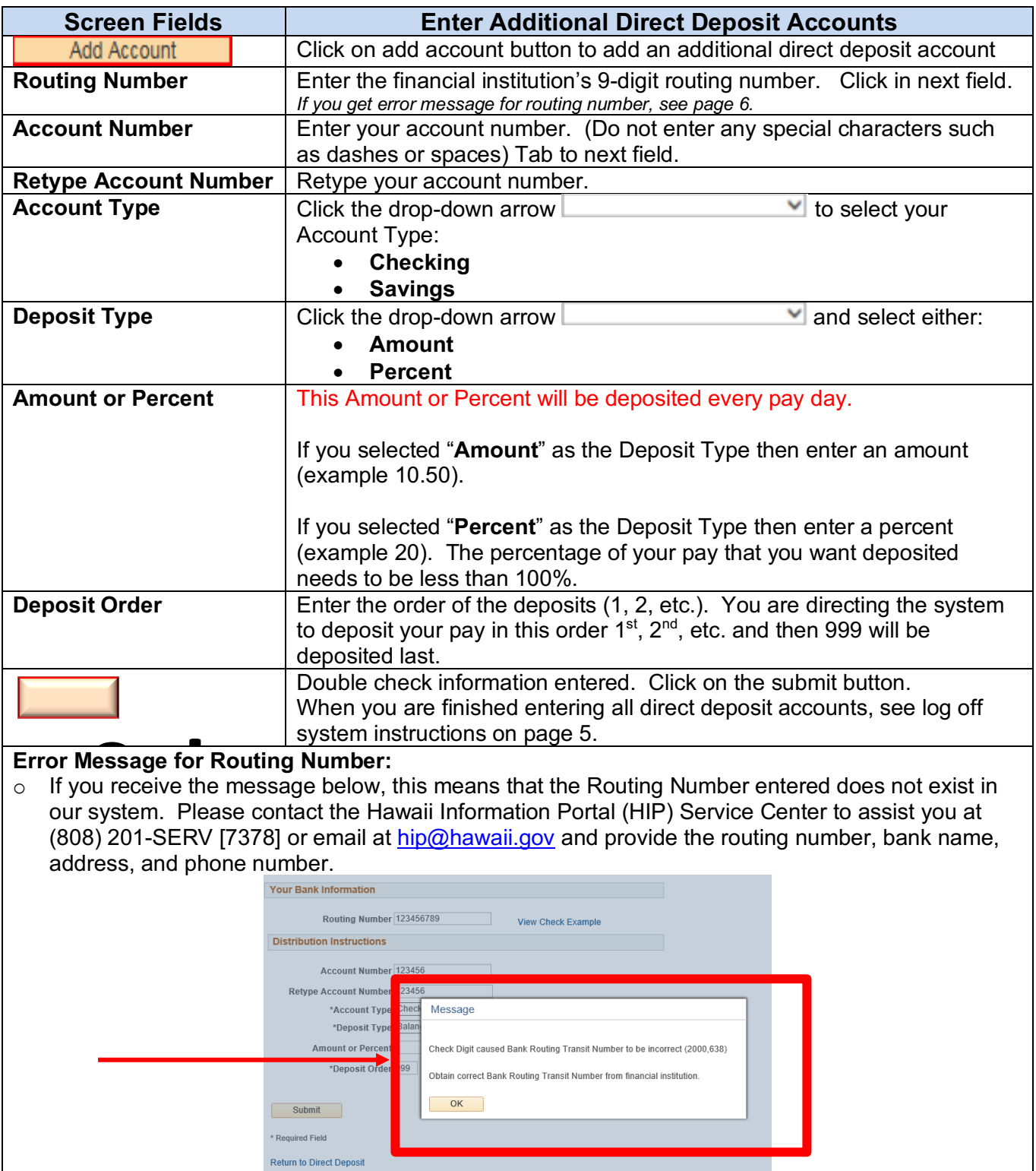

#### **HOW DO I FIND MY CHECKING AND SAVINGS ACCOUNT NUMBER AND ROUTING NUMBER?**

**Checking** – Please refer to your personal check to locate routing and account numbers as shown below. Do not use a deposit slip as your reference numbers on the bottom may differ.

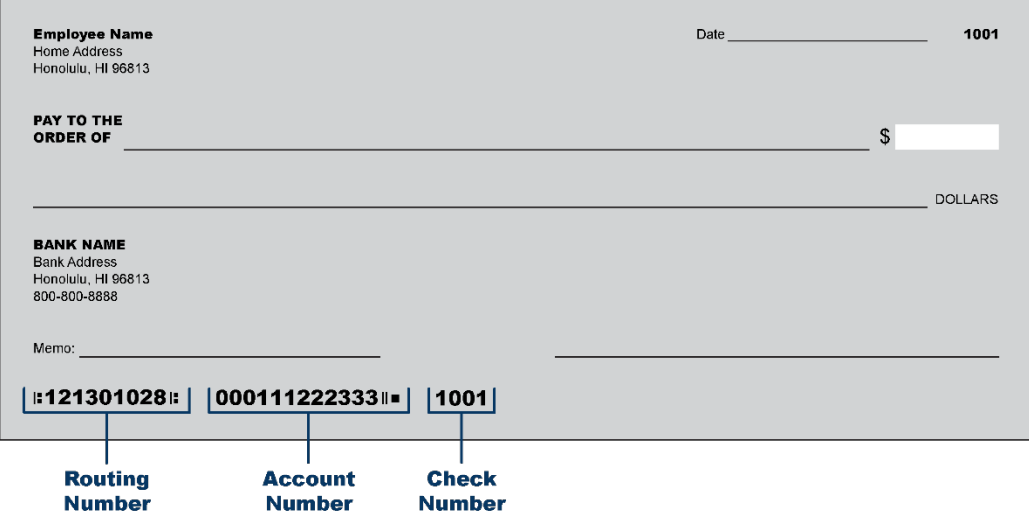

**Savings** - For account number, see sample below. For routing number, please contact your bank or credit union.

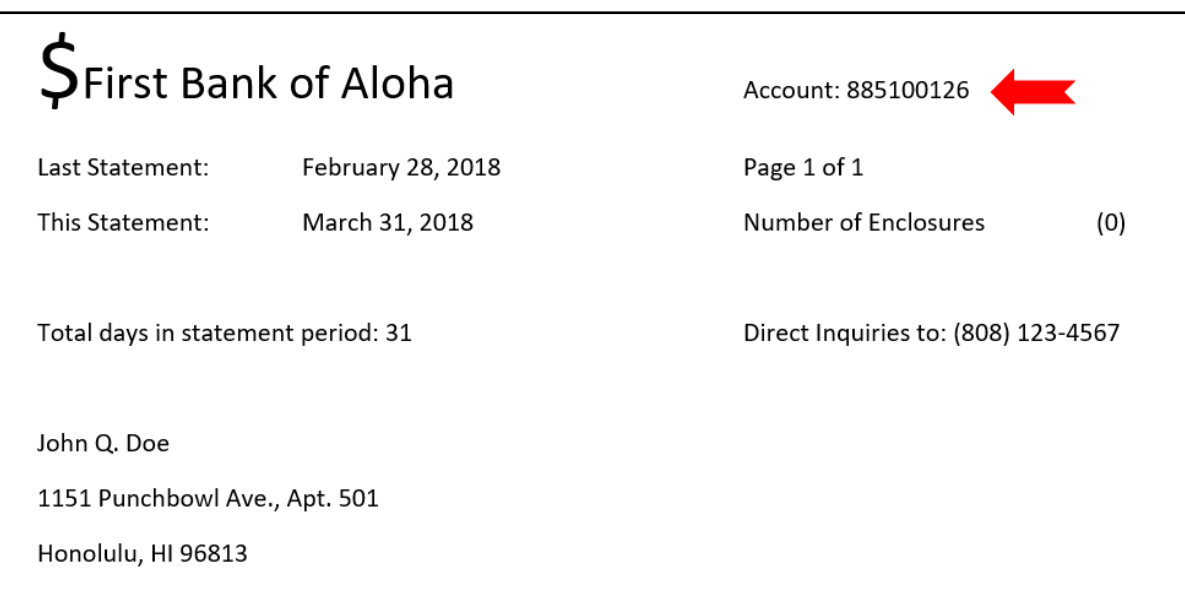